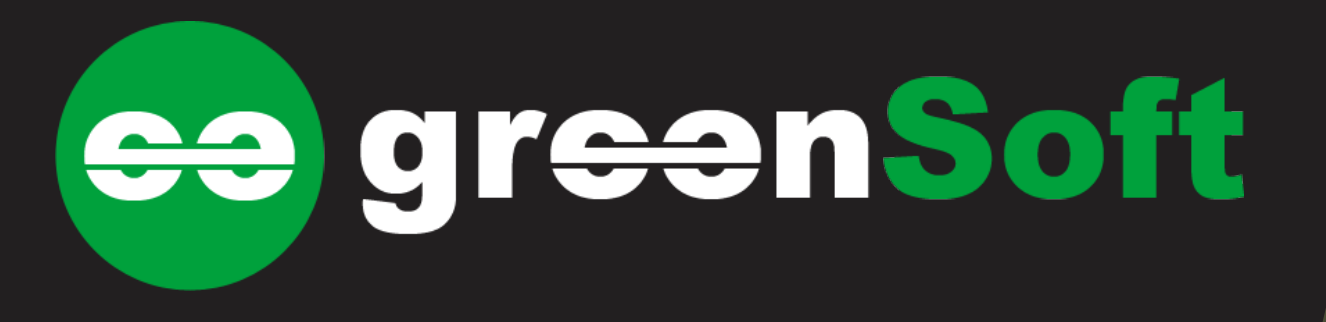

# Procurement

#### Monitoring application of acquisition procedures

# Monitoring application of acquisition procedures

- Software solution for modeling types of acquisition procedures and recording the acquisition process conducted within the Organization.
- The acquisition procedures are characterized by a sequence of stages, each with an objective, the person in charge and an estimated time of completion.
- Allows modeling of the organizational structure of the company so that the acquisition process can be initiated and viewed at the level of each Department of the company.
- Designed for both the Purchasing Department for maintaining an overview of the procurement process and the Business Departments that are up to date with the status of the acquisitions of interest to the business process that are under development.

## **Functional modules**

- The Procurement application is composed of a set of functional modules to which users have access depending on the system's associated level of authorization:
	- **Procedures -** Modeling the types of acquisition procedures;
	- **Acquisitions** Recording the evolution of the acquisition process;
	- **Authorization** Managing users and their access rights;
	- **Reports** synthetic information related to the acquisition process developed or under development;

#### "Procedures" module

This module offers the following features to the users :

- Add procedure involves defining the stages and the associated aspects of each stage: the person in charge, the estimated time of completion and if the stage can be ignored or not;
- Changing existing procedures;
- Deleting procedures;

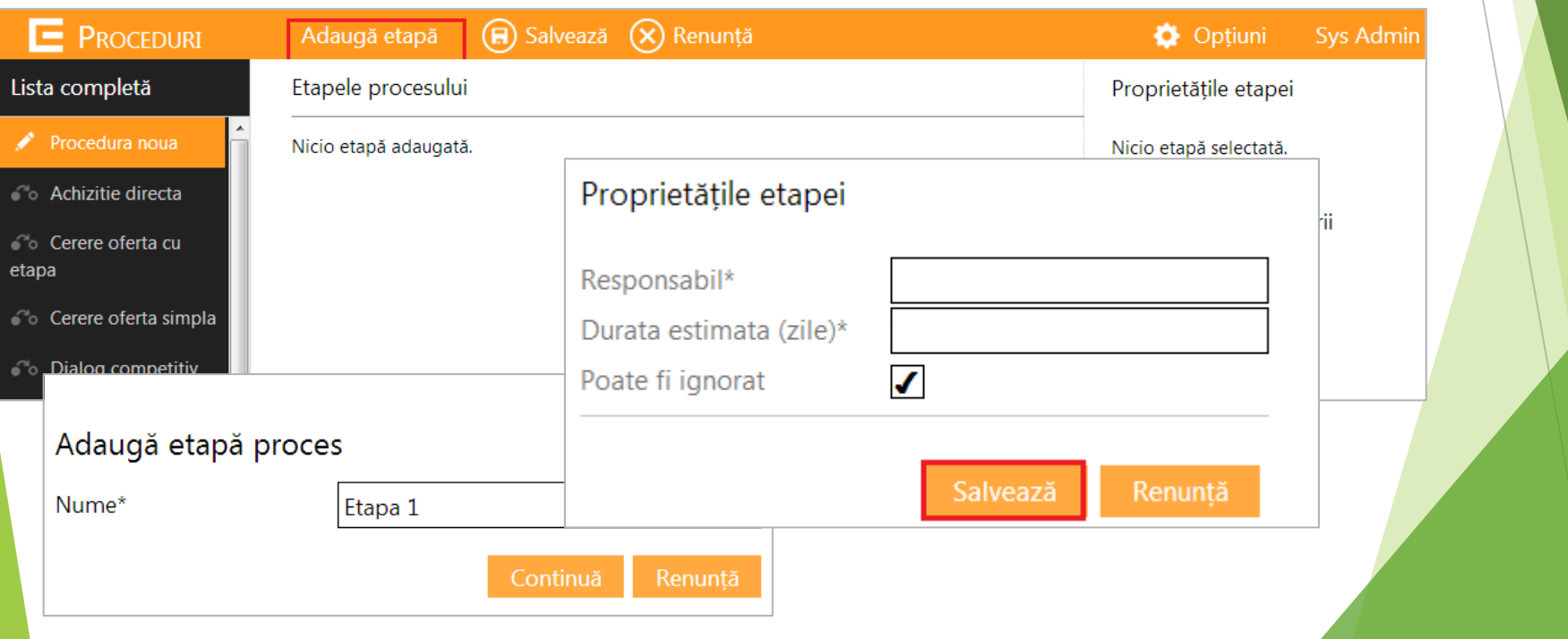

- The initiation of an acquisition process:
	- selecting the type of acquisition from the procedures list;
	- accessing the acquisition initiation screen through the "New purchase" button;

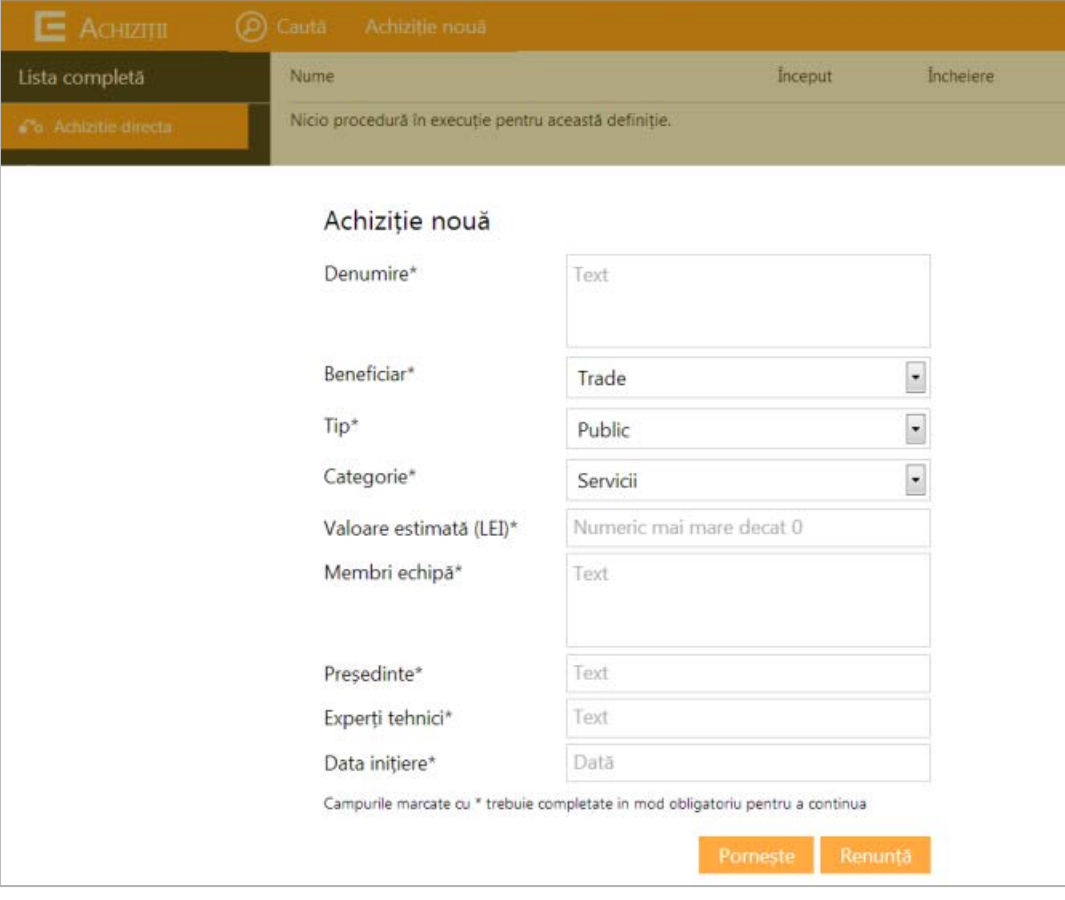

- Activating an acquisition process:
	- selecting the calendar date of the acquisition process and noting the observations for it;

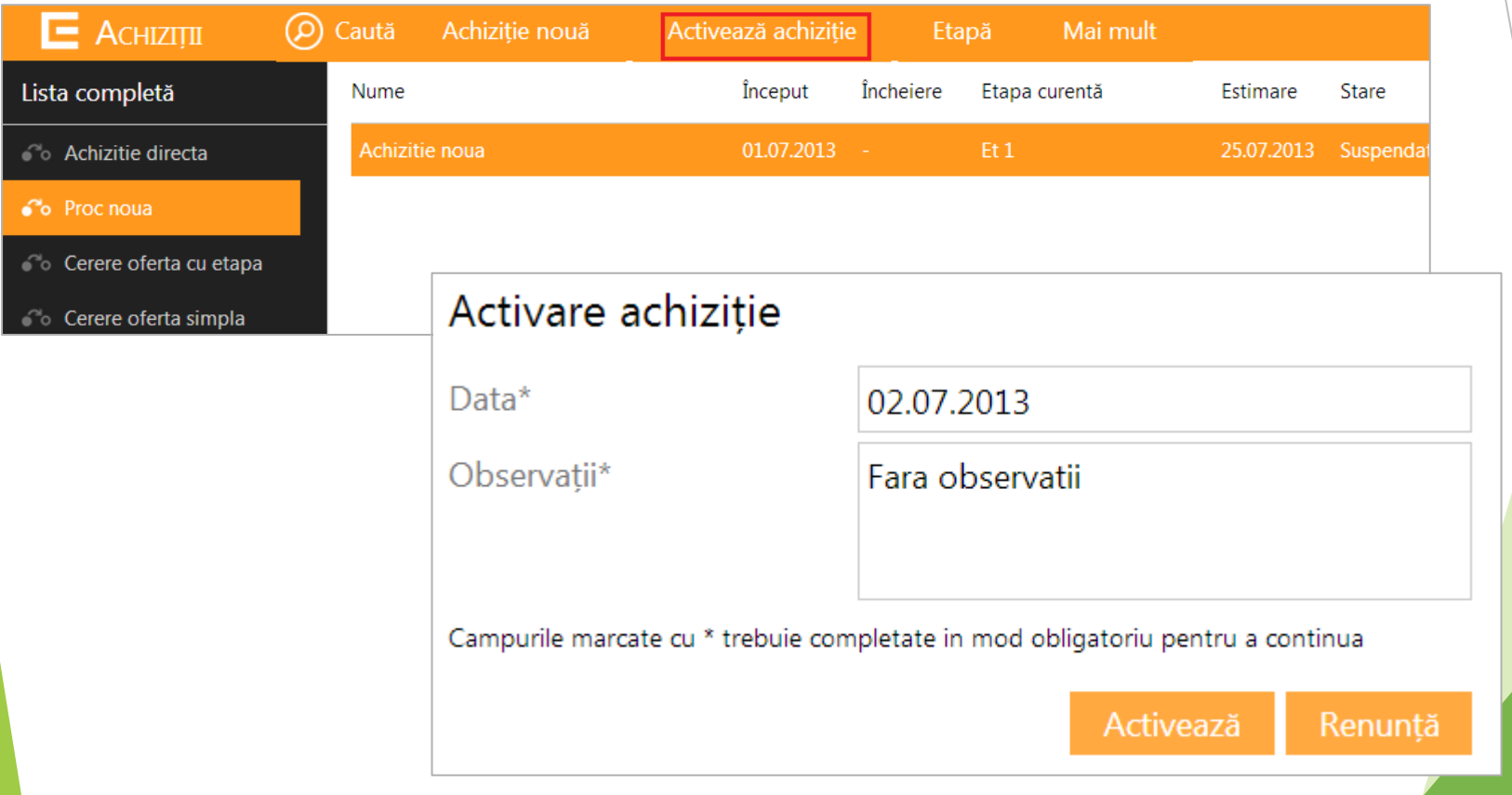

- Suspending an acquisition process:
	- selecting the calendar date when the acquisition process was suspended and noting the observations for why was it suspended;

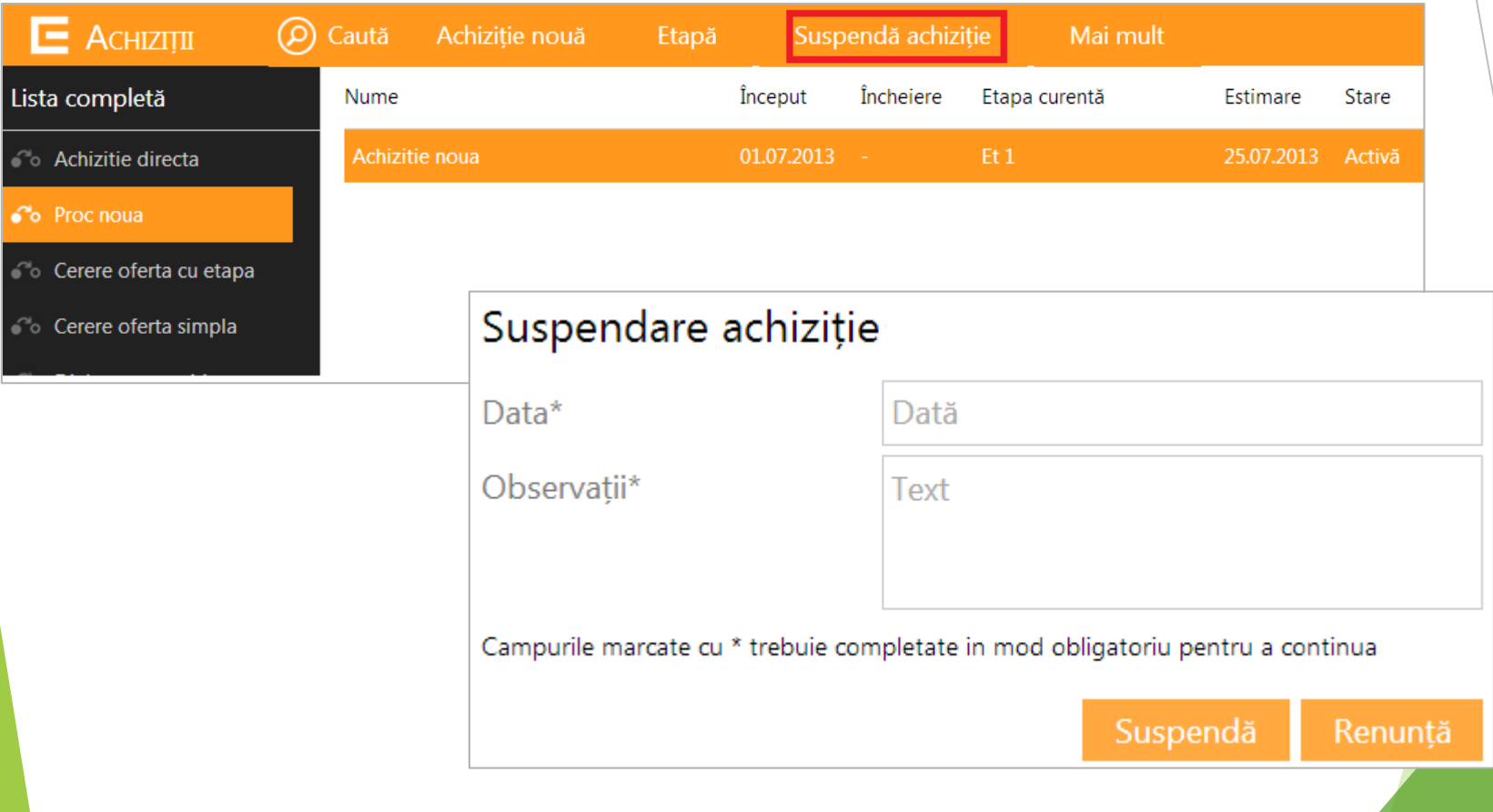

- Fulfilling a stage:
	- filling the fields that confirm the fulfillment of the tasks associated to a stage;
	- the changes made can be seen in the following sections:
		- Purchasing history (always displayed on the right side of the screen);
		- Diagram (method of visualization in the form of a graph);
		- Purchasing details (offers the possibility of consulting the information associated to each stage of the process);

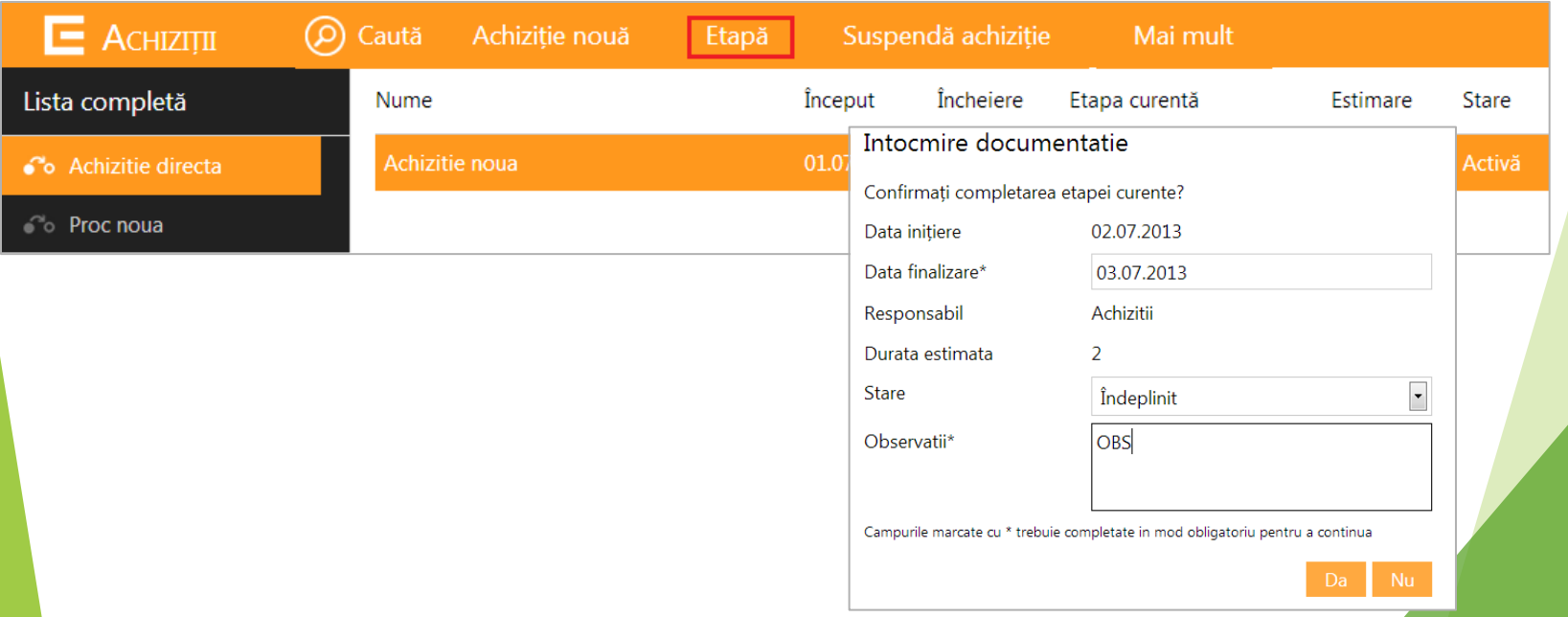

- Cancelling a stage:
	- Cancelling a stage will be completed successfully if the following conditions are to be met :
		- The stage is not the first of the acquisition process;
		- The stage is not in a suspended state;

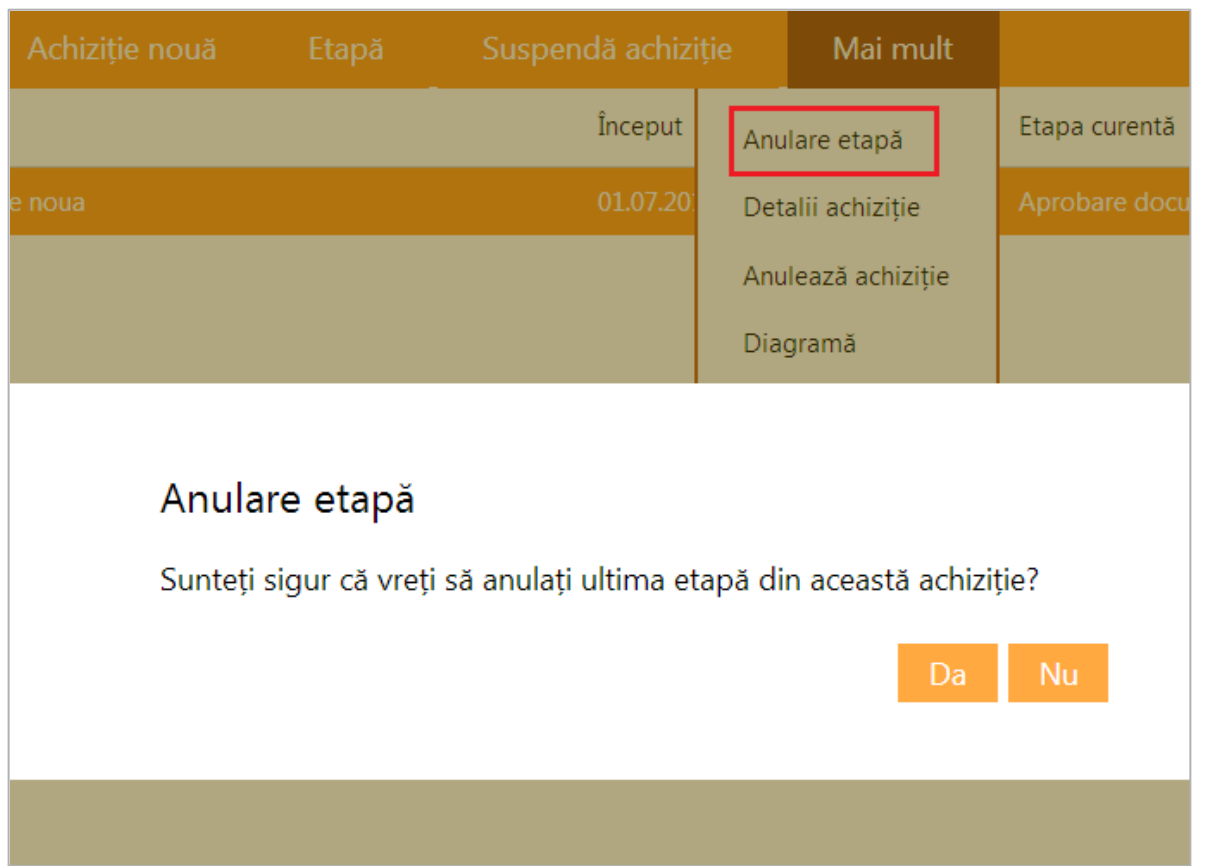

- **Acquisition history**
	- Depending on the stage status, the following colors are associated:
		- Completed activity orange color;
		- Current activity red border;
		- Scheduled activity gray color;
	- **Acquisition details**
		- For each stage, the following information is displayed: the name, the person in charge, start date, estimated date of completion, actual date of completion, delays, reason of delay;

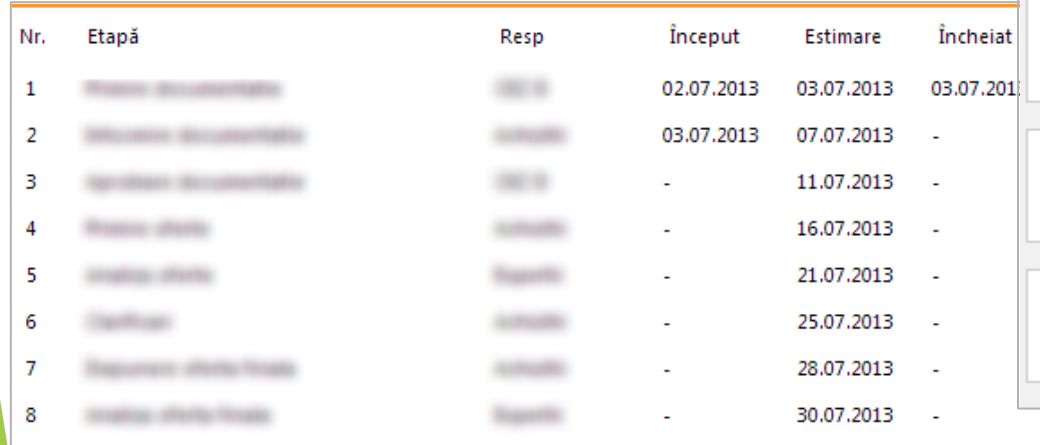

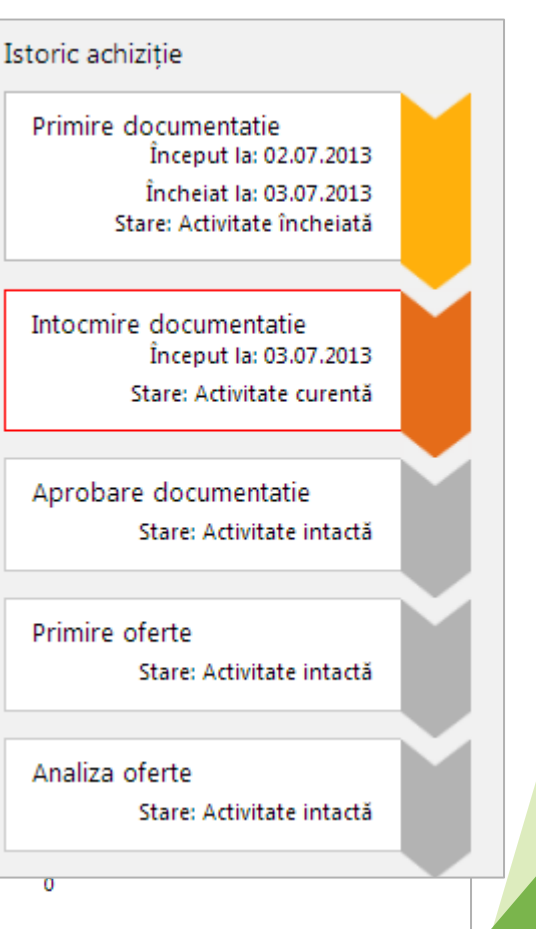

#### ● **Process flow chart**

- The application offers the users the possibility to view the stages' flow chart:
	- $\bullet$  The current stage is marked with a red border;
	- The user can view how many stages are completed and how many are be done for the process' completion;

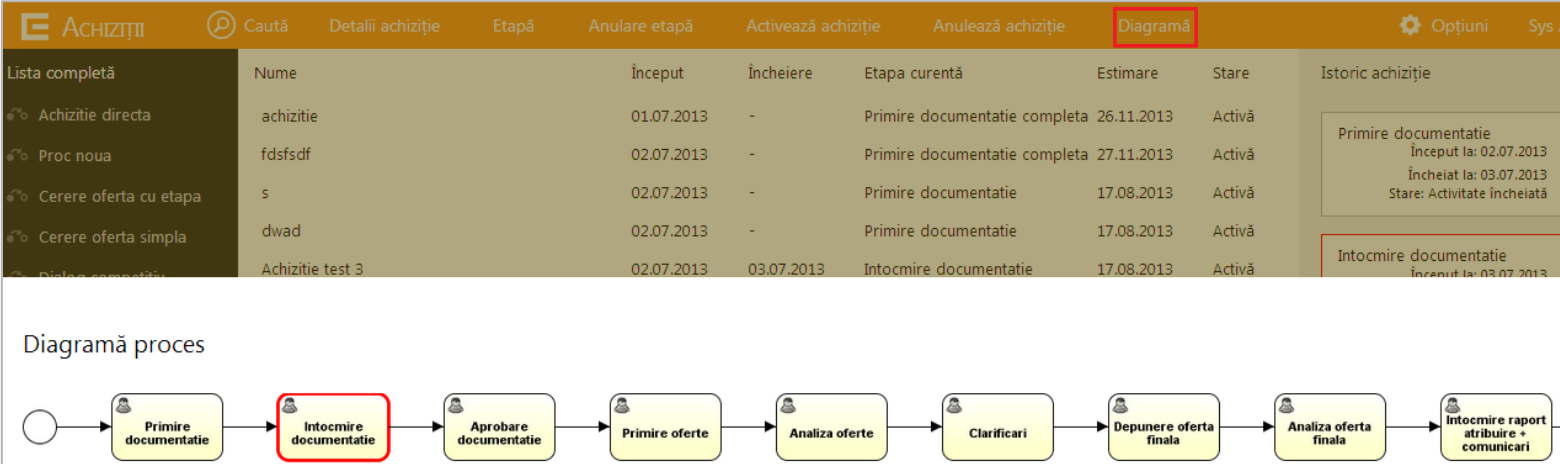

## The advantages of Procurement

- Centralize the information concerning the acquisition process;
- Highlighting the delays in the development of the acquisition process.
- Increased transparency for the business department that initializes the acquisition;

# Thank you!